## **TO PROGRAM A BUTTON**

## PROGRAMMING AN OUTSIDE SPEED DIAL BUTTON:

- 1. Feature \*1
- 2. Press the button that you want programmed
- 3. Enter the number, including the area code (i.e. 780-986-3330)
- 4. Press OK to confirm

## PROGRAMMING AN INTERNAL EXTENSION NUMBER TO A BUTTON:

- 1. Feature \*2
- 2. Press the button to be programmed
- 3. Enter the extension number
- 4. Done!

## PROGRAMMING A FEATURE BUTTON:

- 1. Feature \*3
- 2. Press the button to be programmed
- 3. Enter the Feature code (i.e. Feature 986 to program a 'Transfer to Voicemail' button.)
- 4. Done!

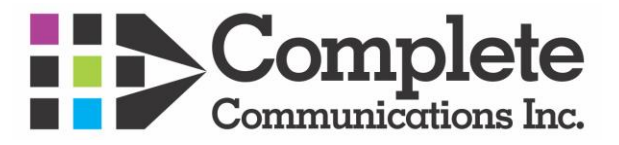